# **LightDB Administration Guide**

**发行版本** *23.1*

# **LightDB**

**2023 年 07 月 06 日**

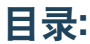

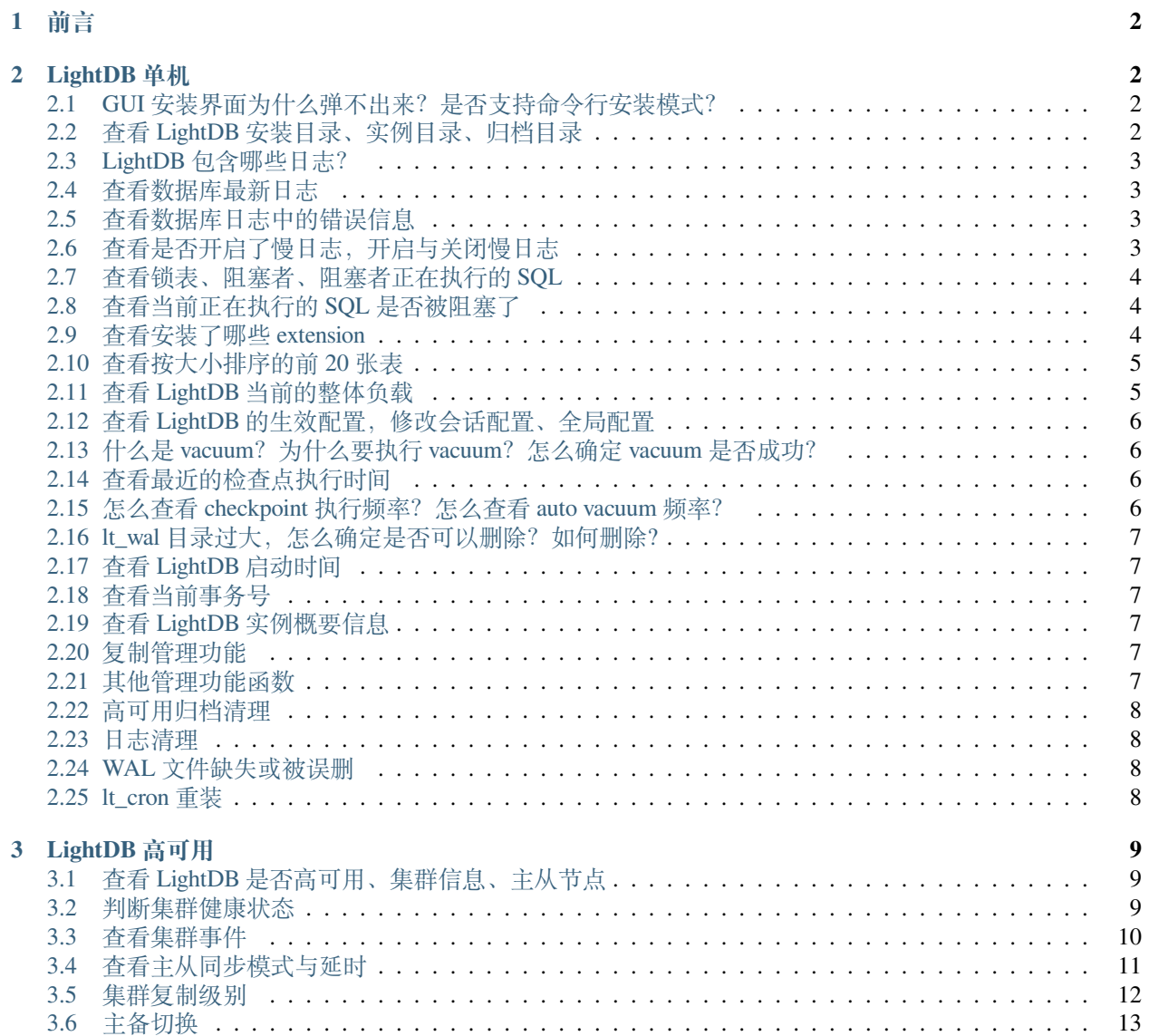

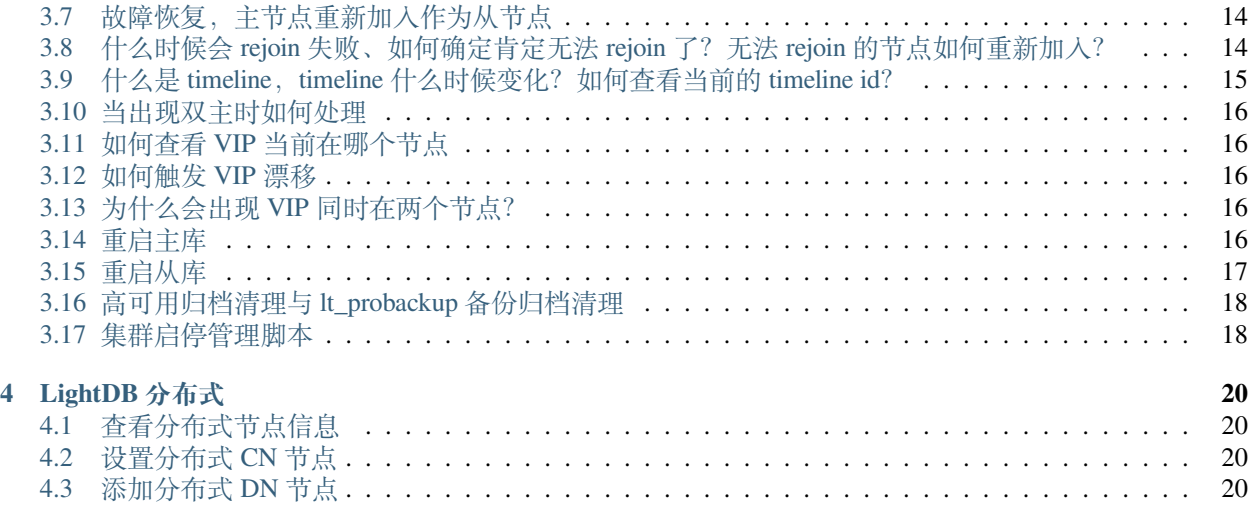

### <span id="page-1-0"></span>**1 前言**

本文档为恒生电子企业级数据库 LightDB 日常运维手册,主要介绍日常运维常用操作的指南。

## <span id="page-1-1"></span>**2 LightDB 单机**

### <span id="page-1-2"></span>**2.1 GUI 安装界面为什么弹不出来?是否支持命令行安装模式?**

GUI 安装界面弹不出来,一般来说有两种原因:

- Linux 系统未安装 GUI 程序所需的依赖包
- Linux 系统未正确设置 DISPLAY 环境变量, 或者 Windows 未正确运行 Xmanager Passive

如果无法满足上述条件,可以使用命令行安装模式,LightDB 支持命令行安装模式,且与 GUI 安装相比仅在 安装向导上有所差异,其余并无不同。

### <span id="page-1-3"></span>**2.2 查看 LightDB 安装目录、实例目录、归档目录**

```
ls $LTHOME # 查 看 安 装 目 录
ls $LTDATA # 查 看 实 例 目 录
ls $LTHOME/archive # 查 看 归 档 目 录
```
### <span id="page-2-0"></span>**2.3 LightDB 包含哪些日志?**

数据库日志,位于 \$LTDATA/log 目录中。

ltcluster 日志,位于 \$LTDATA/../etc/ltcluster/ 下,仅高可用版本有。

keepalived 日志,位于 /var/log/ 下,并且在 \$LTHOME/etc/keepalived/keepalived\_lightdb.log 有 keepalived 检测 lightdb 的心跳日志,仅高可用版本需启用 keepalived。

### <span id="page-2-1"></span>**2.4 查看数据库最新日志**

LightDB 数据库日志路径为 \$LTDATA/log/ ,日志文件命名格式为 lightdb-yyyy-mm-dd\_hhmmss.log ,可以此找到最新的日志文件,然后用 tail 命令循环查看指定行数的最新日志内容,如下图所示。

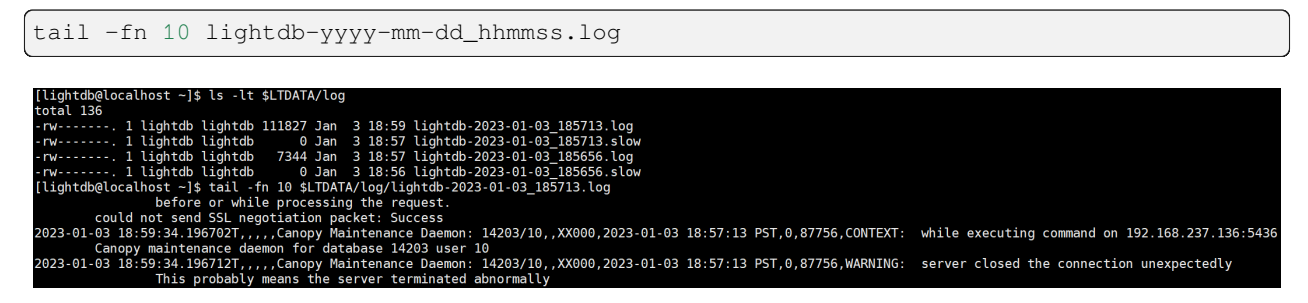

### <span id="page-2-2"></span>**2.5 查看数据库日志中的错误信息**

LightDB 日志中的错误信息包含 ERROR 或 FATAL 标签,可以此为关键词从日志文件中过滤错误行。

```
# 单 次 查 看 当 前 错 误 日 志
cat lightdb-yyyy-mm-dd_hhmmss.log | grep -E 'ERROR|FATAL'
# 实 时 监 控 最 新 错 误 日 志
tail -fn 10 lightdb-yyyy-mm-dd_hhmmss.log | grep -E 'ERROR|FATAL'
```
### <span id="page-2-3"></span>**2.6 查看是否开启了慢日志,开启与关闭慢日志**

在 LightDB 中慢日志配置参数有两处:数据库自身和 auto\_explain 插件,使用 show 可以查看这两个参数。

```
show log_min_duration_statement; -- 数 据 库 慢 日 志 , 默 认 值-1
show auto_explain.log_min_duration; -- auto_explain慢 日 志 , 默 认 值100ms
```
数据库慢日志仅记录 SQL, auto\_explain 慢日志同时记录 SQL 和执行计划, 二者参数值的含义完全相同:

- -1 表示关闭慢日志
- 0 表示启用慢日志,且记录所有 SQL
- 大于 0 (如 100ms、1s) 表示启用慢日志, 且仅记录 elapsed time 大于等于该时间的 SQL

在 LightDB 中, loq\_min\_duration\_statement 默认值为-1, auto\_explain.log\_min\_duration 默 认值为 100ms (前提是 auto\_explain 已启用, 默认不启用), 若在 lightdb.conf 中修改了这两个参数, 不 用重启数据库,仅需 reload 重新加载即可生效。

lt\_ctl -D \$LTDATA reload

如果希望启用 auto\_explain,则需要修改 lightdb.conf 中的 shared\_preload\_libraries ,在其中添 加 auto\_explain,然后重启数据库。**对于 LightDB 单机版,可以直接执行 "lt\_ctl -D \$LTDATA restart" 即可, 但如果安装的是 LightDB 高可用或分布式,则务必按高可用和分布式的停止与启动步骤进行操作。**

### <span id="page-3-0"></span>**2.7 查看锁表、阻塞者、阻塞者正在执行的 SQL**

该语句可以查出当前数据库中的所有锁,注意是当前数据库,不是整个实例。虽然 pg\_locks 本身是实例级的, 但是 pg\_class 是数据库级的, 所以关联之后, 其他数据库的锁会查询不到。

```
-- 查 询 当 前 数 据 库 中 的 所 有 锁
SELECT d.datname, c.relname, c.reltype, a.*
FROM pg_catalog.pg_locks a, pg_catalog.pg_database d, pg_catalog.pg_class c
WHERE d.oid = a.database AND c.oid = a.relation;
```
对于长时间的锁监控,可以查看 LightDB 数据库日志, 里面记录了阻塞者的 PID, 如图中红圈所示, 顺着 PID 向前查找蓝圈位置值(这个值代表当前日志行对应的进程 ID)等于 PID 的日志行,就可以找到阻塞者正在 执行的 SQL。

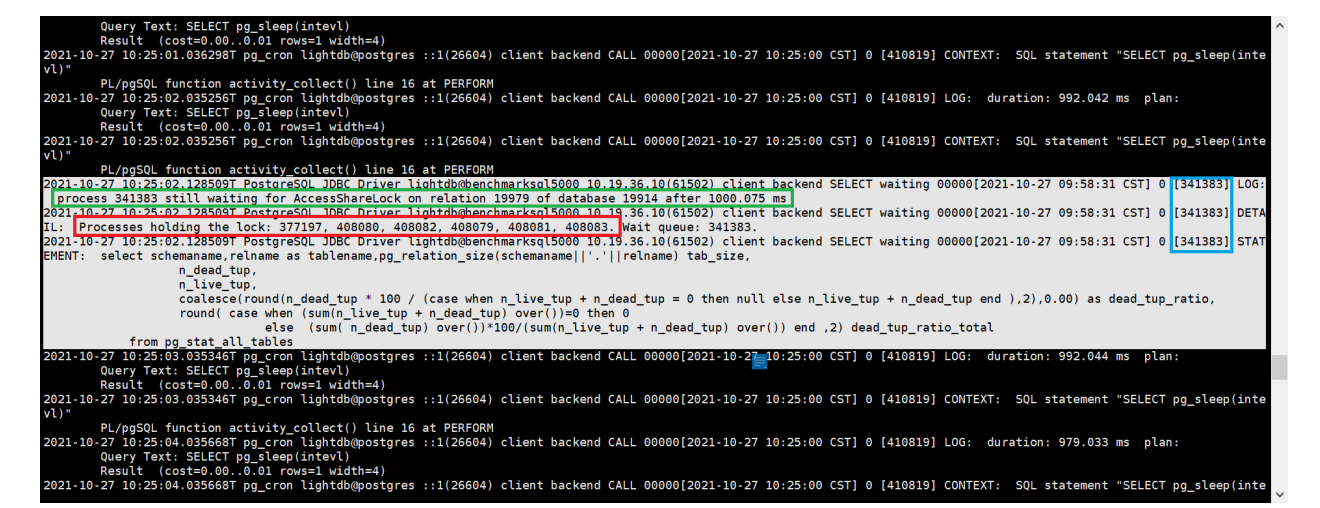

### <span id="page-3-1"></span>**2.8 查看当前正在执行的 SQL 是否被阻塞了**

可以查看 LightDB 数据库日志,看是否有 "process pid still waiting for xxxLock ......" 的 字样, 如果有的话, 顺着 pid 在上下文查找, 就可以找到 process pid 对应的 SQL。

### <span id="page-3-2"></span>**2.9 查看安装了哪些 extension**

• 查看所有可用的 extension

**select** \* **from** pg\_available\_extensions;

• 查看当前启用的 extension

**select** \* **from** pg\_extension;

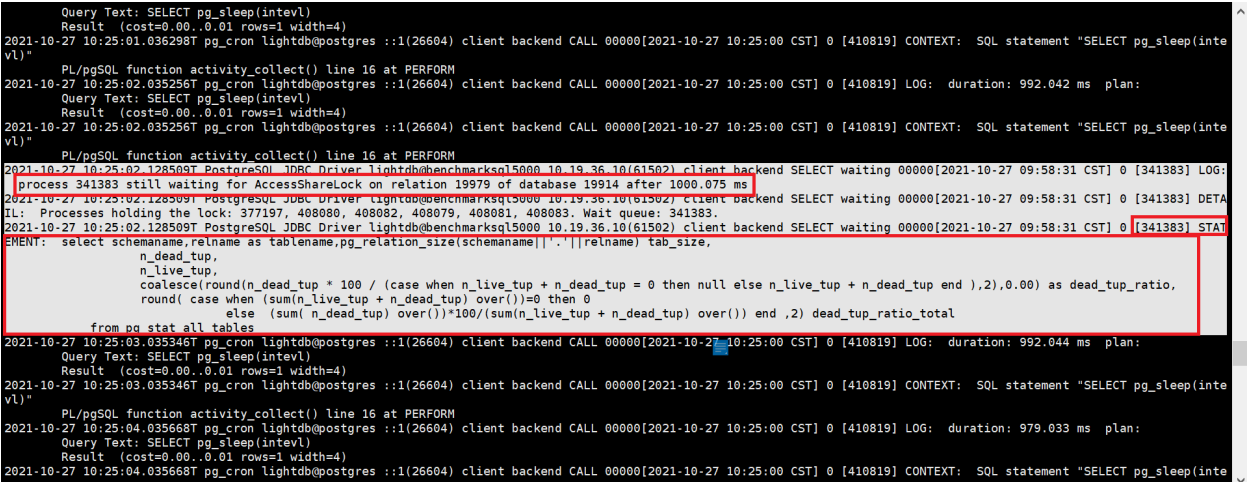

### <span id="page-4-0"></span>**2.10 查看按大小排序的前 20 张表**

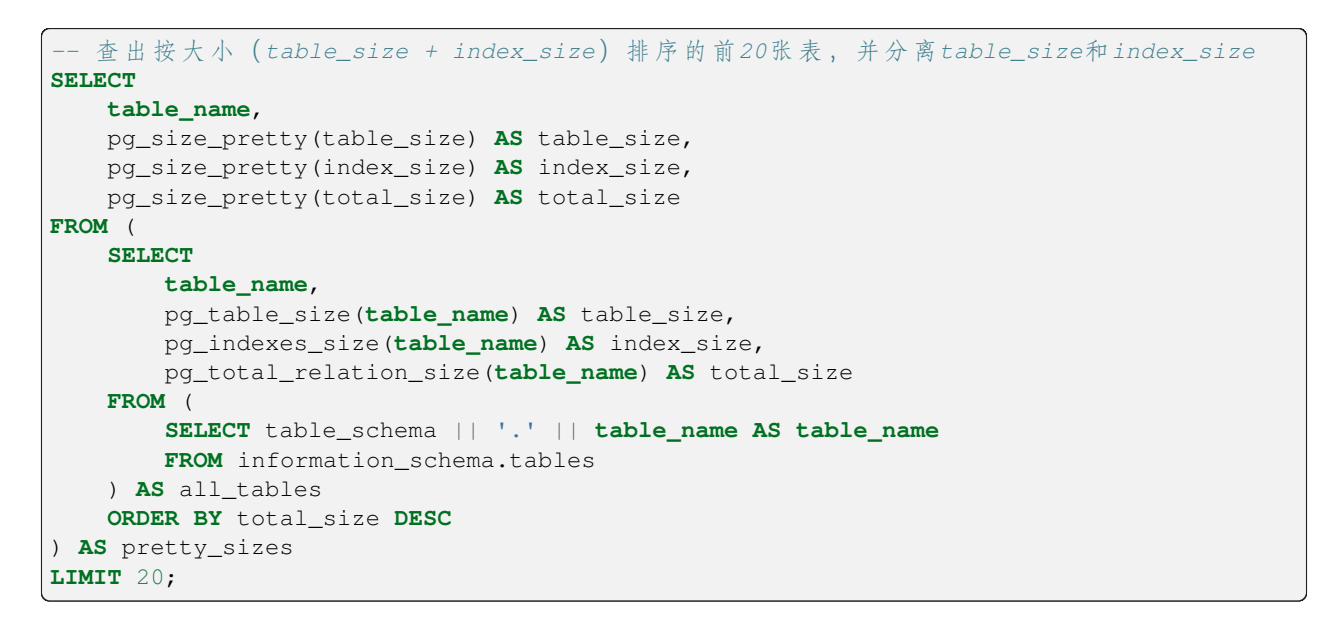

### <span id="page-4-1"></span>**2.11 查看 LightDB 当前的整体负载**

查看 LightDB 当前整体负载,可以简单地使用 top 命令查看 CPU 利用率、内存使用情况、IO 等指标信息,也 可以使用 LightDB EM 来实时监控 LightDB 与服务器主机的各项指标。

### <span id="page-5-0"></span>**2.12 查看 LightDB 的生效配置,修改会话配置、全局配置**

可以用 show 语句查看 LightDB 当前的生效配置, show 语句有以下几种用法:

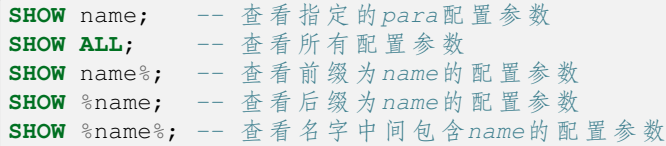

修改配置参数有两种级别:会话级和全局级。

```
-- 会 话 级 修 改 , 并 非 所 有 参 数 都 支 持 会 话 级 修 改
SET [ SESSION | LOCAL ] configuration_parameter { TO | = } { value | 'value' |␣
,→DEFAULT };
-- 全 局 修 改 有 两 种 方 法 :
-- 一 是 修 改lightdb.conf,
-- 二 是 使 用 下 面 的SQL语 句 , 然 后 按 要 求reload或restart生 效
ALTER SYSTEM SET configuration_parameter { TO | = \} { value | 'value' | DEFAULT };
```
### <span id="page-5-1"></span>**2.13 什么是 vacuum?为什么要执行 vacuum?怎么确定 vacuum 是否成功?**

vacuum 用于清理数据库表中的 dead tuples, 因为 LightDB MVCC 不使用 undo 日志, 而是将 update、delete 修 改或删除前的记录保留在表中,并打上一个标记,对于 update 还会插入一条更新后的新纪录,带有这种标记 的 tuple 叫做 dead tuple, 也就是死元组。

当执行过 checkpoint 之后, 之前的死元组就没有用了, vacuum 就是用来清除这些无用的死元组的, 如果长时 间不进行 vacuum,表中的死元组就会堆积的越来越多,导致表膨胀。

vacuum 语句基本用法有两种,一种是直接执行 vacuum,另一种是 vcuum tablename,前者对当前 database 中 的所有表进行清理,后者仅对指定的表进行清理,执行成功时,客户端会返回一行 VACUUM 信息。

### <span id="page-5-2"></span>**2.14 查看最近的检查点执行时间**

lt\_controldata \$LTDATA | grep "Time of latest checkpoint:"

### <span id="page-5-3"></span>**2.15 怎么查看 checkpoint 执行频率?怎么查看 auto vacuum 频率?**

**show** checkpoint\_timeout; *--* 查 看*checkpoint*频 率 **show** autovacuum\_naptime; *--* 查 看*autovacuum*频 率

### <span id="page-6-0"></span>**2.16 lt\_wal 目录过大,怎么确定是否可以删除?如何删除?**

先使用 lt\_controldata 获得 Latest checkpoint's REDO WAL file,如下所示。

lt\_controldata \$LTDATA | grep "Latest checkpoint's REDO WAL file:"

[lightdb@localhost ~]\$ lt\_controldata \$LTDATA | grep "Latest checkpoint's REDO WAL file:" Latest checkpoint's REDO WAL file: 000000010000000200000007 [lightdb@localhost  $~1$ \$

Latest checkpoint's REDO WAL file 之前的 WAL 文件 (包括已归档和未归档)都可以删除.

```
lt_archivecleanup -d $LTDATA/lt_wal last_checkpoint_redo_wal_file #␣
,→删 除 未 归 档 的WAL文 件
lt_archivecleanup -d $LTHOME/archive last_checkpoint_redo_wal_file #␣
,→删 除 已 归 档 的WAL文 件
```
[lightdb@localhost ~]\$ lt\_archivecleanup -d \$LTDATA/lt\_wal 000000010000000200000007<br>lt\_archivecleanup: keeping WAL file "/home/lightdb/data/lt\_wal/000000010000000200000007" and later  $\lfloor \overline{\text{lightdb}} \text{globalocalhost} \text{ - } \rfloor$ \$

### <span id="page-6-1"></span>**2.17 查看 LightDB 启动时间**

**select** \* **from** pg\_postmaster\_start\_time();

### <span id="page-6-2"></span>**2.18 查看当前事务号**

```
select * from pg_current_xact_id();
```
### <span id="page-6-3"></span>**2.19 查看 LightDB 实例概要信息**

<https://www.hs.net/lightdb/docs/html/functions-info.html>

pg\_control\_checkpoint(), pg\_control\_init(), pg\_control\_system(), pg\_control\_recovery()

### <span id="page-6-4"></span>**2.20 复制管理功能**

<https://www.hs.net/lightdb/docs/html/functions-admin.html#FUNCTIONS-ADMIN-BACKUP>

#### <span id="page-6-5"></span>**2.21 其他管理功能函数**

<https://www.hs.net/lightdb/docs/html/functions-admin.html>

### <span id="page-7-0"></span>**2.22 高可用归档清理**

高可用归档清理通过配置 lightdb\_archive\_dir(归档目录)和 lightdb\_archive\_retention\_size (归档目录中 Latest checkpoint's REDO WAL file 之前的文件保留数,建议配置为 10 以上,具体根据磁盘空 间和主备间延迟配置,尽可能大)使用。

如: Latest checkpoint's REDO WAL file 为 00000001000000100000049, lightdb\_archive\_retention\_size 配为 10, 则清理小于 000000010000000100000039 的 wal 文件。

### <span id="page-7-1"></span>**2.23 日志清理**

日志清理通过配置 lightdb\_log\_retention\_age 来清理,单位为分钟(可配置为 3d,内部会转为分钟)。

如:配置 lightdb\_log\_retention\_age=7d, 则只保留 7 天的日志,在切换新文件时清理旧文件,根据 文件的最新更新时间来清理。

### <span id="page-7-2"></span>**2.24 WAL 文件缺失或被误删**

如果不小心删除了 wal 文件,可通过 1t\_resetwal -f \$LTDATA 重新初始化 wal 文件,但是会丢失事务 日志以及数据不一致,因为可能有 full checkpoint 之前的数据丢失,极端情况下某些数据块丢失。

具体丢多少数据,可以通过 lt\_controldata 输出中的 latest checkpoint:

```
[lightdb@hs-10-20-30-199 bin]$ lt_controldata | grep -i checkpoint
Latest checkpoint location: D4/78EFF8E8
Latest checkpoint's REDO location: D4/78DE1390
Latest checkpoint's REDO WAL file: 00000001000000D400000003
Latest checkpoint's TimeLineID: 1
Latest checkpoint's PrevTimeLineID: 1
Latest checkpoint's full_page_writes: on
Latest checkpoint's NextXID: 0:50116967
Latest checkpoint's NextOID: 57309
Latest checkpoint's NextMultiXactId: 783
Latest checkpoint's NextMultiOffset: 1565
Latest checkpoint's oldestXID: 482
Latest checkpoint's oldestXID's DB: 1
Latest checkpoint's oldestActiveXID: 50116967
Latest checkpoint's oldestMultiXid: 1
Latest checkpoint's oldestMulti's DB: 1
Latest checkpoint's oldestCommitTsXid:0
Latest checkpoint's newestCommitTsXid:0
Time of latest checkpoint: Mon 04 Jul 2022 08:35:03 PM CST
```
### <span id="page-7-3"></span>**2.25 lt\_cron 重装**

插件 lt\_cron 重装之后, 需要手动创建以下定时任务:

```
SELECT cron.schedule('lt_show_plans', '*/5 * * * *', 'SELECT lt_catalog.pg_show_
,→plans()');
SELECT cron.schedule('collect_activity_history', '*/1 * * * * *', 'SELECT collect_
,→activity_history()');
SELECT cron.schedule('collect activity profile', '*/1 * * * *', 'SELECT collect
,→activity_profile()');;
SELECT cron.schedule('clean_activity_profile', '0 0 * * *', 'SELECT clean_activity_
```
(接上页)

```
,→profile()');
SELECT cron.schedule('take_sample', '*/10 * * * *', 'SELECT lt_catalog.take_sample()
,→');
```
### <span id="page-8-0"></span>**3 LightDB 高可用**

### <span id="page-8-1"></span>**3.1 查看 LightDB 是否高可用、集群信息、主从节点**

如果是单机版,则没有 ltcluster 库,可使用命令 ltsql ltcluster 尝试连接 ltcluster 库来确认,预期 提示数据库不存在。单机版也不会有 \$LTDATA/../etc/ltcluster/ltcluster.conf 这个配置文件。 如果是高可用部署,使用主节点或从节点运行下面的命令查看集群节点信息:

ltcluster -f \$LTDATA/../etc/ltcluster/ltcluster.conf cluster show

示例结果:

```
ID | Name | Role | Status | Upstream | Location | Priority | Timeline |␣
,→Connection string
       ----+---------+---------+-----------+----------+----------+----------+----------+-----
,→------------------------------
1 | node199 | primary | * running | | | | | | default | 100 | 1 | host=node199
,→port=5432 user=ltcluster dbname=ltcluster connect_timeout=2
2 | node193 | standby | running | node199 | default | 100 | 1 | host=node199␣
,→port=5432 user=ltcluster dbname=ltcluster connect_timeout=2
```
也可以使用 LightDB-EM 查看是单机部署还是高可用部署。

### <span id="page-8-2"></span>**3.2 判断集群健康状态**

在 主 节 点 或 从 节 点 运 行 命 令 ltcluster -f \$LTDATA/../etc/ltcluster/ltcluster.conf cluster show 展示的信息中没有 WARNING ; Status 和 Upstream 字段没有出现 ? 和 ! 符号。

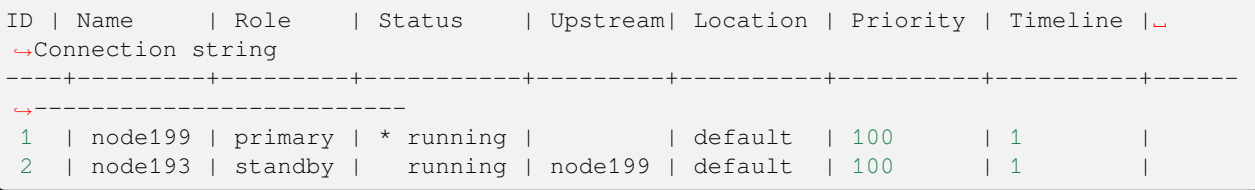

在各个节点运行命令 ltcluster -f \$LTDATA/../etc/ltcluster/ltcluster.conf node check 展示的各个检查项的均为 OK 。

示例结果:

Node "node193": Server role: OK (node is standby) Replication lag: OK (0 seconds) WAL archiving: OK (0 pending archive ready files) Upstream connection: OK (node "node193" (ID: 2) is attached to expected upstream node *,→*"node199" (ID: 1)) Downstream servers: OK (this node has no downstream nodes)

Replication slots: OK (node has no physical replication slots) Missing physical replication slots: OK (node has no missing physical replication␣ *,→*slots) Configured data directory: OK (configured "data\_directory" is "/data1/data5432")

### <span id="page-9-0"></span>**3.3 查看集群事件**

在排查集群问题,或监控集群事件时,除了查看 \$LTDATA/../etc/ltcluster/ltcluster.log, ltcluster 在 events 表中 记录了更清晰有效的信息。

可运行 ltcluster -f \$LTDATA/../etc/ltcluster/ltcluster.conf cluster events 查看集 群事件,最新的事件排在最上面,示例结果如下:

Node ID | Name | Event | OK | Timestamp | Details ----+---------+----------------------+----+---------------------+--------------------- *,→*--------------------- 1 | node199 | child\_node\_reconnect | t | 2021-11-22 21:06:58 | standby node *,→*"node193" (ID: 2) has reconnected after 1303 seconds 1 | node199 | child\_node\_reconnect | t | 2021-11-22 21:06:58 | standby node *,→*"node193" (ID: 2) has reconnected after 1303 seconds 2 | node193 | standby\_register | t | 2021-11-22 21:06:55 | standby␣ *,→*registration succeeded; upstream node ID is 1 2 | node193 | standby\_recovery | t | 2021-11-22 21:06:42 | reconnected to␣ *,→*local node "node193" (ID: 2), marking active 2 | node193 | standby\_clone | t | 2021-11-22 21:05:44 | cloned from host *,→*"node199", port 5432; backup method: lt\_basebackup; --force: N

上述命令实际读取了 ltcluster.events 这张表, 所以也可以通过 SQL 直接查询:

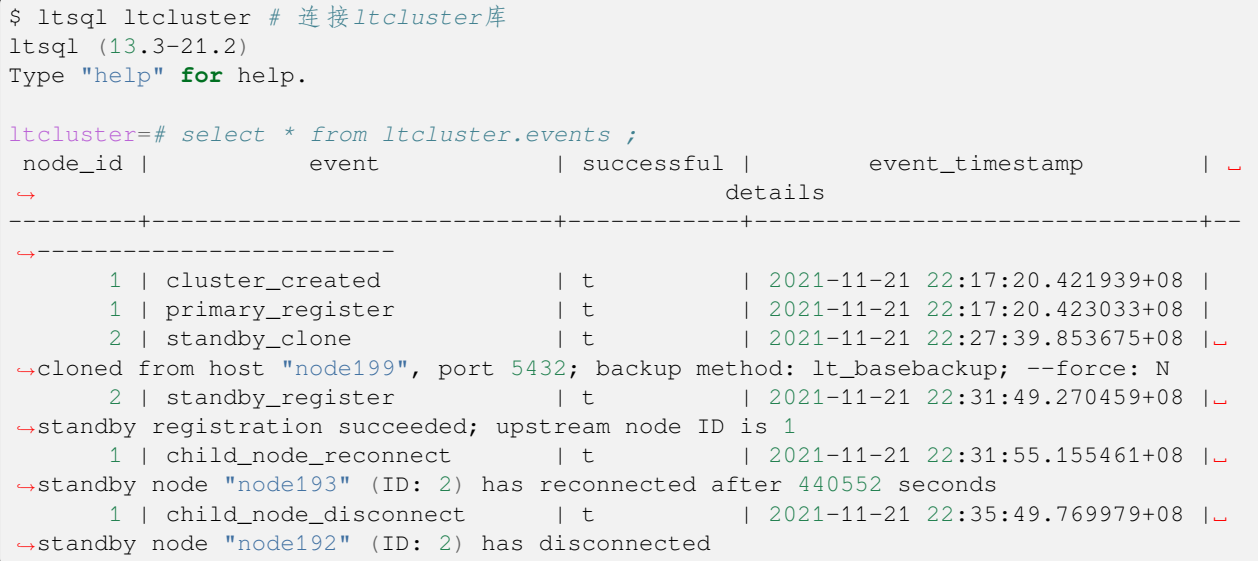

### <span id="page-10-0"></span>**3.4 查看主从同步模式与延时**

可在主节点执行 select \* from pg\_stat\_replication 得到各个节点的实时同步状态信息。

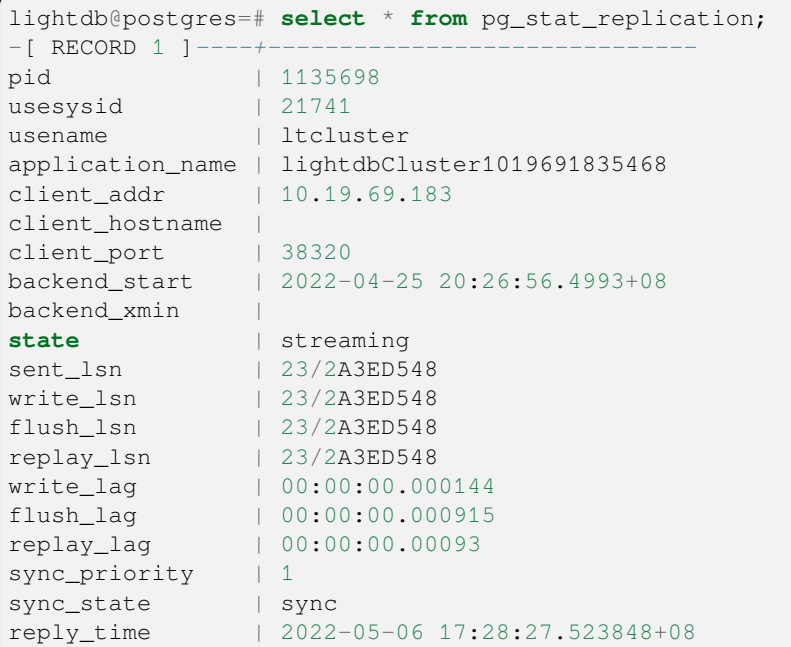

如果是多备机的情况下,每个备机都有一条记录。通过 write\_lag, flush\_lag, replay\_lag 可以查看 当前主从同步延迟信息。

可以从表 ltcluster.monitoring\_history 中获取各个时间段的延时:

```
ltcluster=# select * from ltcluster.monitoring_history order by last_monitor_time␣
,→limit 10 ;
primary_node_id | standby_node_id | last_monitor_time | last_
,→apply_time | last_wal_primary_location | last_wal_standby_location |␣
,→replication_lag | apply_lag
-----------------+-----------------+-------------------------------+------------------
,→-------------+---------------------------+---------------------------+--------------
,→---+-----------
          1 | 2 | 2021-12-21 16:57:48.537956+08 | 2021-12-21␣
,→16:57:48.52187+08 | 0/60012308 | 0/60012308 | ␣
,→ 0 | 0
           1 | 2 | 2021-12-21 16:57:50.561467+08 | 2021-12-21␣
,→16:57:50.294248+08 | 0/6001C540 | 0/6001C540 | ␣
,→ 0 | 0
      1 | 2 | 2021-12-21 16:57:52.577251+08 | 2021-12-21␣
,→16:57:52.55301+08 | 0/6001F1B0 | 0/6001F1B0 | ␣
,→ 0 | 0
1 | 2 | 2021-12-21 16:57:54.590478+08 | 2021-12-21\ldots<br>
| 0/60020878 | 0/60020878 |,→16:57:53.66048+08 | 0/60020878 | 0/60020878 | ␣
,→ 0 | 0
                  1 | 2 | 2021-12-21 16:57:56.6056+08 | 2021-12-21␣
,→16:57:55.944149+08 | 0/60023598 | 0/60023598 | ␣
,→ 0 | 0
           1 | 2 | 2021-12-21 16:57:58.618428+08 | 2021-12-21␣
,→16:57:58.19143+08 | 0/600278E0 | 0/600278E0 | ␣
,→ 0 | 0
```

```
(接上页)
          1 | 2 | 2021-12-21 16:58:00.638982+08 | 2021-12-21␣
,→16:58:00.615274+08 | 0/600C3150 | 0/600C3150 | ␣
,→ 0 | 0
          1 | 2 | 2021-12-21 16:58:02.686736+08 | 2021-12-21␣
\rightarrow16:58:01.813462+08 | 0/6023B0A8 | 0/6023B0A8 | ∪<br>
→ 0 | 0
,→ 0 | 0
          1 | 2 | 2021-12-21 16:58:04.712443+08 | 2021-12-21␣
,→16:58:04.117613+08 | 0/6023FA10 | 0/6023FA10 | ␣
,→ 0 | 0
          1 | 2 | 2021-12-21 16:58:06.730236+08 | 2021-12-21␣
,→16:58:06.310637+08 | 0/60242C48 | 0/60242C48 | ␣
,→ 0 | 0
```
也可以从 LightDB-EM 监控页面查看延时。

#### <span id="page-11-0"></span>**3.5 集群复制级别**

不同的业务场景对数据库主备一致性有不同的要求。一致性越高对性能影响越大。用户可通过配置 synchronous\_commit 来达到不同级别的一致性。

```
# 同 步 模 式 , 在 主 节 点 修 改
synchronous_commit = 'on'
synchronous_standby_names = '*'
# 异 步 模 式 , 在 主 节 点 修 改
synchronous_commit = 'local'
synchronous_standby_names = ''
# 修 改 后 , 主 节 点 调 用reload生 效
lt_ctl -D $LTDATA reload
```
下表概括了 synchronous\_commit 不同设置对应不同的一致性级别:

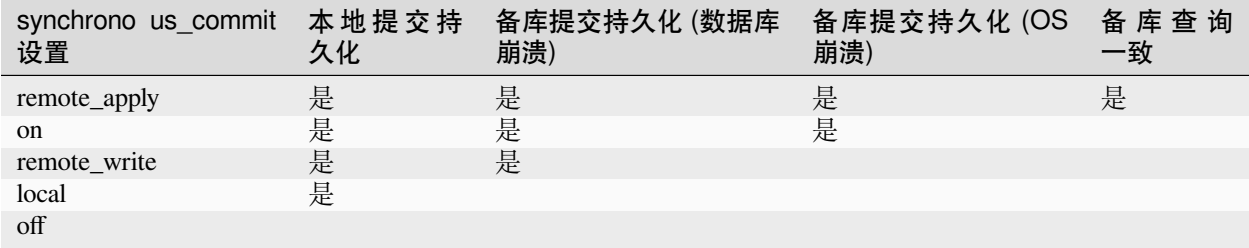

更详细的 synchronous\_commit 及 synchronous\_standby\_names 请参考 LightDB 官方文档。

#### <span id="page-12-0"></span>**3.6 主备切换**

在需要维护 primary 节点时,可做 switchover, 互换主从角色。switchover 操作的内部执行比较复杂, 非必要 尽量不要执行。

具体操作时,请严格按照下面步骤执行:

- 1. 主备之间需要有 SSH 免密访问 (LightDB 安装时有要求)
- 2. 尽量减少应用程序的访问
- 3. 检查主备间的网络状况是否良好,确保有良好的网络
- 4. 确保当前主备之间没有明显的复制延迟,尤其在集群复制级别较低的情况下 (参考[查看主从同步模式与](#page-10-0) [延时](#page-10-0), [集群复制级别](#page-11-0))
- 5. 检查等待归档的文件是否有积压, 可通过下面的命令来检查

ltcluster -f \$LTDATA/../etc/ltcluster/ltcluster.conf node check --archive-ready

确保输出是:OK (0 pending archive ready files) 。

如果是其他输出,则应检查归档进程是否正常。如果归档正常,则可以等待一会儿再试下。

6. 使用 dry-run 试运行 switchover 命令,查看输出是否有警告和错误

```
ltcluster -f $LTDATA/../etc/ltcluster/ltcluster.conf standby switchover \
      -siblings-follow --dry-run
```
如果最后一行信息为: prererequisites for executing STANDBY SWITCHOVER are met, 则表示成功

7. **在备机上正式执行 switchover** (打开最详细的日志级别)

```
ltcluster -f $LTDATA/../etc/ltcluster/ltcluster.conf standby switchover \
       --log-level=DEBUG --verbose --siblings-follow
```
8. 在各节点上查看集群状态,确认各节点执行结果中 primary 和 standby 角色确实已互换

ltcluster -f \$LTDATA/../etc/ltcluster/ltcluster.conf service status

输出要确保没有警告和错误信息

9. 查看 paused 状态是否为 no

确认 Paused 列为 no (如果 switchover 过程出现异常,经过处理后,switchover 成功, 此时在这一步可能处 于 yes)

如果为 yes, 则执行

ltcluster -f \$LTDATA/../etc/ltcluster/ltcluster.conf service unpause

- 10. 如果使用同步模式,则需要把新主改成同步模式 (和旧主一样),新备改成 local 模式 (参考[集群复制级](#page-11-0) [别](#page-11-0))
- 11. 确认 VIP 是否切换到新的主机上 (参考如何查看 *VIP* [当前在哪个节点](#page-15-1) )
- 12. 确认应用程序是否可以正常访问数据库

### <span id="page-13-0"></span>**3.7 故障恢复,主节点重新加入作为从节点**

当主库发生故障(如宕机)failover 后,备库会自动提升为新主库,以确保集群继续可用。在原主库修复后, 可以以备机的方式加入集群,使得整个集群仍然保持高可用正常状态。

在原主库故障修复后,数据库本身会仍然运行主模式,我们需要执行 rejoin 命令,rejoin 命令会把数据库改为 备模式,并且从新主把最新的 WAL 日志同步过来,确保数据一致。

在本节后续描述中,**主库**指的是新主库 (即原备机提升后的主库), **备库**指的是原主库 (发生宕机的节点)。

以下是具体操作步骤:

- 1. 确认主库是正常运行状态,而备库是停止状态
- 2. 同步归档日志,把主库的归档日志同步到备库中,归档目录为: \$LTHOME/archive 备库中的原有归 档日志应备份到其他地方或者删除。
- 3. 在备库上执行以下命令,检查当前是否满足 rejoin 条件 (注意把命令中的 <primary\_host> 替换为主 库的 ip 地址)

```
ltcluster -f $LTDATA/../etc/ltcluster/ltcluster.conf node rejoin \
    -d 'host=<new primary host> port=new primary port dbname=ltcluster.
,→user=ltcluster' \
   --verbose --force-rewind --dry-run
```
确认输出有 INFO: prerequisites for executing NODE JOIN are met 并且无警告或者错 误信息。

4. 正式执行 rejoin (注意把命令中的 <primary\_host> 替换为主库的 ip 地址)

```
ltcluster -f $LTDATA/../etc/ltcluster/ltcluster.conf node rejoin \
   -d 'host=<new_primary_host>_port=new_primary_port_dbname=ltcluster
,→user=ltcluster' \
   --verbose --force-rewind
```
### <span id="page-13-1"></span>**3.8 什么时候会 rejoin 失败、如何确定肯定无法 rejoin 了?无法 rejoin 的节点如何重新 加入?**

如果备机离线时间较久,必要的 WAL 日志在主上已经被移除,则 rejoin 会失败。此时需要使用 standby clone 操作来恢复集群,standby clone 的原理是从主上把整个库拷贝过来,在数据库较大的情况下耗时会比较久。

standby clone 的步骤如下:

- 1. 确认备库 LightDB 已停止
- 2. 清空备库归档目录 ( \$LTHOME/archive ) 下的内容(若有需要,清空前可先备份)
- 3. clone 试运行, 将 new\_primary\_host 替换为原备, 也就是新主的 host

```
ltcluster -h new_primary_host -p new_primary_port -U ltcluster \
   -d ltcluster -f $LTDATA/../etc/ltcluster/ltcluster.conf standby clone \
    --dry-run
```
4. 确认试运行结果显示 all prerequisites for "standby clone" are met

5. clone 实例目录, new\_primary\_host 同上, 如果库比较大, 这里执行时间会很长, 具体执行时间取决于网 络情况和数据量大小在我们的测试中 800G 左右的库大概需要一个小时我们建议采用异步的方式执行 这个命令,以避免执行过程中终端意外关闭的影响。另外我们开启了最详细的日志级别,以便协助定 位问题

```
nohup ltcluster -h new_primary_host -p new_primary_port -U ltcluster \
  -d ltcluster -f $LTDATA/../etc/ltcluster/ltcluster.conf standby clone \
  -F --log-level=DEBUG --verbose >standby_clone.log 2>&1 &
```
6. 把主库的归档目录下的所有文件复制到备库的归档目录中 (\$LTHOME/archive)

7. 启动数据库

lt\_ctl -D \$LTDATA start

8. 重新注册为 standby

ltcluster -f \$LTDATA/../etc/ltcluster/ltcluster.conf standby register -F

9. 确认 ltclusterd 是否启动,若不存在则启动它

ps aux | grep ltclusterd

ltclusterd -d -f `realpath \$LTDATA/../etc/ltcluster/ltcluster.conf` **\** -p \$LTDATA/../etc/ltcluster/ltclusterd.pid

10. 查看集群状态,确认集群运行正常

ltcluster -f \$LTDATA/../etc/ltcluster/ltcluster.conf service status

输出要确保没有警告和错误信息

#### <span id="page-14-0"></span>**3.9 什么是 timeline,timeline 什么时候变化?如何查看当前的 timeline id?**

timeline 可以认为是数据库 wal 的分支(类比版本管理系统,比如 svn)。

当进行一次恢复,或发生主备切换,会生成一个 timeline。每个 timeline 有一个 id,从 1 开始编号。当生成一 个新的 timeline 时,它的 wal 是独立的,不会覆盖其它 timeline 的 wal, 这就保证了可以多次来回恢复。如果 没有 timeline, 即恢复后 wal 覆盖写, 则只能一直往"以前"恢复。

可以查看 lt\_wal 中的 history 文件,来确定当前有几个 timeline、各自创建时的 LSN、创建的原因,如

```
$ cat $LTDATA/lt_wal/00000004.history
1 16/F20000A0 no recovery target specified
2 16/F50000A0 no recovery target specified
3 16/F60000A0 no recovery target specified
```
序号最大的 history 文件即是当前 timeline id。

可 以 通 过 sql 查 看 当 前 timeline id: ltsql "dbname=postgres replication=database" -c "IDENTIFY\_SYSTEM"; 或在主库执行select substring(pg\_walfile\_name(pg\_current\_wal\_lsn()), 1, 8);

高可用命令 ltcluster -f \$LTDATA/../etc/ltcluster/ltcluster.conf cluster show 获取 的 timeline 是当前最近做 checkpoint 的 timeline, 可能不是最新的 timeline。

### <span id="page-15-0"></span>**3.10 当出现双主时如何处理**

如果出现双主,把老主停掉,重新加入集群作为 standby。参考 node rejoin 章节,如果 rejoin 失败,老主 通过 standby clone 重新加入集群。

### <span id="page-15-1"></span>**3.11 如何查看 VIP 当前在哪个节点**

使用命令 ip a 可看到 vip 是否在当前节点,比如

```
$ ip a | grep 251
   inet 10.19.36.251/32 scope global enp2s0f0
```
如果 grep 没有匹配行, 则 vip 不在当前节点。

可以在 keepalived.conf 中查看 vip 配置, 比如

```
$ cat $LTHOME/etc/keepalived/keepalived.conf
...
    interface enp2s0f0
...
   virtual_ipaddress {
       10.19.36.251
    }
...
```
### <span id="page-15-2"></span>**3.12 如何触发 VIP 漂移**

在以下场景会触发 VIP 漂移:

- 主库崩溃、意外停止,导致自动主从切换 (failover)
- 手动进行主从切换 (switchover)

### <span id="page-15-3"></span>**3.13 为什么会出现 VIP 同时在两个节点?**

如果主从之间网络出现问题,从节点可能误判主节点故障,把自己提升,这时会出现两个 VIP。 建议集群中加入 witness 节点,避免网络问题引起主从切换或从节点自动切主。

### <span id="page-15-4"></span>**3.14 重启主库**

主库因修改数据库参数或其他原因需要重启,可以按以下步骤操作。(**注意: 重启期间数据库不提供服务**)

1. 先停止从库的"keepalived" (重要), 在 root 用户下执行以下命令

```
# 1. 获 得 备 库keepalived进 程pid
cat /var/run/keepalived.pid
# 2. 杀 死keepalived进 程
kill keepalived_pid
# 3. 确 认keepalived进 程 确 实 已 不 存 在
ps aux | grep keepalived
```
2. 主库重启,需要在 lightdb 用户下执行

*# 1.* 暂 停*ltclusterd*, 防 止 自 动*failover* ltcluster -f \$LTDATA/../etc/ltcluster/ltcluster.conf service pause *# 2.* 查 看 集 群 状 态 , 确 认*primary*的*Paused?*状 态 为*yes* ltcluster -f \$LTDATA/../etc/ltcluster/ltcluster.conf service status *# 3.* 先 断 开 所 有 连 接 到 数 据 库 的 客 户 端 和 应 用 程 序 ( 否 则 数 据 库 将*stop failed*) , 然 后 停 止 主 库 lt\_ctl -D \$LTDATA stop *#* 默 认 会 回 滚 所 有 未 断 开 的 连 接 *#* 如 果 有 连 接 存 在 导 致*stop failed*, 则 可 以 尝 试 使 用 lt\_ctl -D \$LTDATA stop -m smart *#* 如 果 仍 然*stop failed*, 且 因 条 件 限 制 无 法 或 不 希 望 断 开 所 有 客 户 端 连 接 , 则 可 以 使 用*-m*␣ *,→immediate*强 制 停 止 数 据 库*, ,→*此 方 式 下 没 有 回 滚 连 接 , 即 强 制 断 开 、 强 制 停 止 , 没 有 完 全*shutdown*, 会 导 致 在 启 动 时*recovery* lt\_ctl -D \$LTDATA stop -m immediate *# 4.* 等 待 数 据 库 停 止 成 功 , 确 认 步 骤*3*执 行 结 果 中 出 现*server stopped*信 息 *# 5.* 修 改 数 据 库 参 数 , 或 做 其 他 事 情 *# 6.* 启 动 主 库 lt\_ctl -D \$LTDATA start *# 7.* 等 待 数 据 库 启 动 成 功 , 确 认 步 骤*6*执 行 结 果 中 出 现*server started*的 信 息 *# 8.* 恢 复*ltclusterd* ltcluster -f \$LTDATA/../etc/ltcluster/ltcluster.conf service unpause *# 9.* 查 看 集 群 状 态 , 确 认*primary*的*Paused?*状 态 为*no* ltcluster -f \$LTDATA/../etc/ltcluster/ltcluster.conf service status

#### 3. **从库重新启动 "keepalived" (需 root 用户)**。

### <span id="page-16-0"></span>**3.15 重启从库**

备库因修改数据库参数或其他原因需要重启,可以在 lightdb 用户下按以下步骤操作。

*# 1.* 暂 停*ltclusterd,*防 止 自 动*failover* ltcluster -f \$LTDATA/../etc/ltcluster/ltcluster.conf service pause *# 2.* 查 看 集 群 状 态 , 确 认*standby*的*Paused?*字 段 为*yes* ltcluster -f \$LTDATA/../etc/ltcluster/ltcluster.conf service status *# 3.* 先 断 开 所 有 连 接 到 数 据 库 的 客 户 端 和 应 用 程 序 ( 否 则 数 据 库 将*stop failed*) , 然 后 停 止 备 库 lt\_ctl -D \$LTDATA stop *#* 默 认 会 回 滚 所 有 未 断 开 的 连 接 *#* 如 果 有 连 接 存 在 导 致*stop failed*, 则 可 以 尝 试 使 用 lt\_ctl -D \$LTDATA stop -m smart *#* 如 果 仍 然*stop failed*, 且 因 条 件 限 制 无 法 或 不 希 望 断 开 所 有 客 户 端 连 接 , 则 可 以 使 用*-m*␣ *,→immediate*强 制 停 止 数 据 库*, ,→*此 方 式 下 没 有 回 滚 连 接 , 即 强 制 断 开 、 强 制 停 止 , 没 有 完 全*shutdown*, 会 导 致 在 启 动 时*recovery* lt\_ctl -D \$LTDATA stop -m immediate

*# 4.* 等 待 数 据 库 停 止 成 功 , 确 认 步 骤*3*执 行 结 果 中 出 现*server stopped*信 息 *# 5.* 修 改 数 据 库 参 数 , 或 做 其 他 事 情 *# 6.* 启 动 备 库 lt\_ctl -D \$LTDATA start *# 7.* 等 待 数 据 库 启 动 成 功 , 确 认 步 骤*6*执 行 结 果 中 出 现*server started*的 信 息 *# 8.* 恢 复*ltclusterd* ltcluster -f \$LTDATA/../etc/ltcluster/ltcluster.conf service unpause *# 9.* 确 认*standby*的*Paused?*字 段 为*no* ltcluster -f \$LTDATA/../etc/ltcluster/ltcluster.conf service status

### <span id="page-17-0"></span>**3.16 高可用归档清理与 lt\_probackup 备份归档清理**

当同时使用高可用归档与 lt\_probackup 备份归档时建议建立两个归档目录,归档两份,分别给高可用和备份 使用,不然如果使用同一个,然后只开启备份的清理,有可能出现误删高可用所需的 wal 文件;只开启高可 用的归档清理,可能导致误删备份所需的 wal 文件。

高可用归档清理参见章节[高可用归档清理](#page-7-0) 。

#### <span id="page-17-1"></span>**3.17 集群启停管理脚本**

可以通过使用 lightdb\_service.py 来进行集群的启停及简单的状态检测。脚本在 \$LTHOME/bin/ 下, 依赖于 uninstall 目录下的 uninstallFile.json 来获取集群信息。此脚本在 lightdb 用户下执行, lightdb 需要支持 sudo 免密。

python 版本需为 python3。使用方式如下:

```
usage: lightdb_service.py [-h] [-F <install_info>]
                          [-c \{start, stop, restart, status\}] [-C \mid -D] [-P \mid -S][-n \quad \text{node}_info >] [--dry-run] [-f][-B <parallel_processes>] [-v] [-q] [-l <directory>]
use for start/stop/restart LightDB service
optional arguments:
 -h, --help show this help message and exit
 -F <install_info>, --filename <install_info>
                       specifies the path to a json file containing
                       installation information(uninstall/uninstallFile.json)
 -c {start,stop,restart,status}, --command {start,stop,restart,status}
                       start/stop/restart/status lightdb service
 -C, --cn_only only start/stop/restart coordinator node
 -D, --dn_only only start/stop/restart data node
 -P, --primary_only only start/stop/restart primary node for primary
                       restart
 -S, --standby_only only start/stop/restart standby node for standby
                       restart
 -n <node_info>, --node <node_info>
                       only start/stop/restart specified node, node_info
                        formart: ip:port
```
(续下页)

(接上页)

```
--dry-run show what would happen for action, but don't execute
                    it
-f, --force force stop of cluster even if some nodes are in
                    incorrect state, skip incorrect nodes
-B <parallel_processes>, --parallel <parallel_processes>
                    number of segment hosts to run in parallel. Default is
                    1
-v, --verbose debug print
-q, --quiet suppress status messages for stdout logging
-1 <directory>, --log_dir <directory>
                    Logfile directory, default is /tmp/ltAdminLogs
```
(接上页)

#### 1. 启动集群

python3 lightdb\_service.py -c start

2. 停止集群

python3 lightdb\_service.py -c stop

#### 3. 重启集群

python3 lightdb\_service.py -c restart

4. 查看集群状态

python3 lightdb\_service.py -c status

5. 只启停主

启停时会保证主备状态不变

python3 lightdb\_service.py -c start/stop/restart --primary\_only

6. 只启停备

python3 lightdb\_service.py -c start/stop/restart --standby\_only

7. 只启停 CN 节点

python3 lightdb\_service.py -c start/stop/restart --cn\_only

8. 只启停 DN 节点

python3 lightdb\_service.py -c start/stop/restart --dn\_only

9. 只启停某个节点

python3 lightdb\_service.py -c start/stop/restart -n 10.20.148.122:54333

10. 强制停止

当集群状态不对时, stop 会失败, 此时如果仍需停止集群可以使用 -f --force

python3 lightdb\_service.py -c stop -f

11. 试运行

python3 lightdb\_service.py -c xxx --dry-run

# <span id="page-19-0"></span>**4 LightDB 分布式**

### <span id="page-19-1"></span>**4.1 查看分布式节点信息**

**select** \* **from** pg\_dist\_node;

### <span id="page-19-2"></span>**4.2 设置分布式 CN 节点**

**select** canopy\_set\_coordinator\_host('CN\_NODE\_IP', CN\_NODE\_PORT);

### <span id="page-19-3"></span>**4.3 添加分布式 DN 节点**

**select** master\_add\_node('DN\_NODE\_IP', DN\_NODE\_PORT);